## Configuration rapide des lecteurs de billets

Pour configurer les lecteurs optiques Zebra DS22 pour qu'ils soient fonctionnels avec le système Évènements CSQ, veuillez suivre les étapes suivantes.

## Étape 1 : Balayer pour rétablir les paramètres par défaut

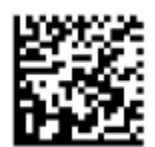

Étape 2 : Déposer le lecteur sur son socle et attendre le signal sonore.

Étape 3 (facultative) : Balayer pour ajuster le volume sonore du lecteur

Faible Moyen Élevé

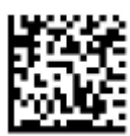

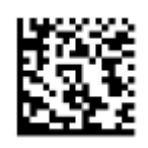

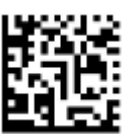